# Student Troubleshooting Guide (as of 9/7/2020)

# Common Schoology Error Messages Received & How to Fix Them

• **Google Drive/ One Drive files in an assignment are not visible.**

Look for where the screen says, "Can't see your document?" and then follow the directions to Click.

• **You cannot log into Schoology.**

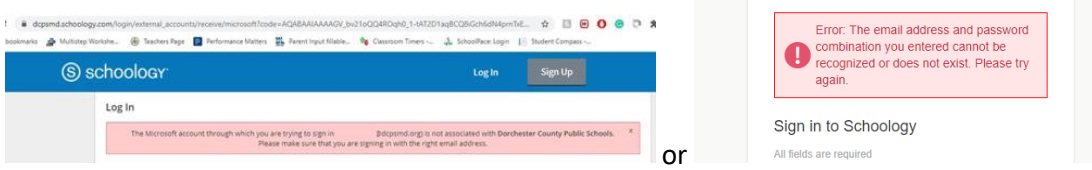

#### How to Resolve the Issue

- 1. Make sure you are logging in at [https://dcpsmd.schoology.com](https://dcpsmd.schoology.com/)
- 2. Remember to use your full DCPS email address and your DCPS password as your login credentials.
- 3. Tell your teacher and ask them to contact IT.

# **Schoology Reminders**

• Schoology works best with Chrome as your browser.

# Common Google Meet Error Messages Received & How to Fix Them

# • **You cannot access Google Meet.**

#### How to Fix It

- o Make sure your computer is online and you are going to [https://meet.google.com](https://meet.google.com/)
- o Use the access information provided by your teacher.
- o If you are still unable to access the meeting, please let your teacher know.
- **Camera/microphone is disabled.**

#### How to Fix It

o Students without a DCPS laptop may not have access to a camera or microphone.

- o If they have a DCPS device, Meet needs permission to use your camera and microphone in Chrome. You will be asked to allow access the first time you join a Meet video call.
- o You can change the setting to allow Meet to use your camera and microphone,

click on the camera icon **in** in the address bar and select the Always allow option.

## • **You are prompted to download Chrome.**

Chrome is not the default browser.

#### How to Fix It

- 1. On the computer, open Chrome.
- 2. In the top right, click More.
- 3. Click Settings.
- 4. In the "Default browser" section, click Make default. If you do not see the button, Google Chrome is already your default browser.

#### • **I cannot open Meet on my mobile device.**

You may have missed an app update.

How to Fix It

Update your app to the latest version.

### **Google Meet Reminders**

• Google Meet works best with Chrome as your browser.